## How to use the Cerego App

- 1. Access Cerego via your ConnectEd account as usual
- 2. Click on "Go Mobile" on the upper right hand corner

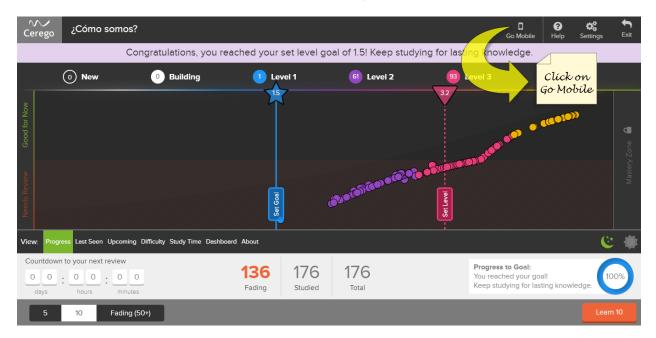

3. Enter an email and choose a password

|   | Learn anytime, anywhere. Get Cerego for iOS or Android<br>Having mobile access increases accuracy and overall retention of study material according to our studies | × |
|---|----------------------------------------------------------------------------------------------------|---|
|   | But first<br>To access this material on the Cerego app, you must sign in using the email connected to your Cerego<br>account, and set a Cerego-specific password   |   |
|   | Email Associated with Your Cerego Account                                                                                                    |   |
|   | Cerego Account Password                                                                                                    |   |
|   | Show Password                                                                                                    |   |
| ( | Cancel Save Login Details                                                                                                    |   |

- 4. Download the Cerego app to the device of your choice
- 5. Log in using the above email address and password
- 6. Enjoy Cerego on the go!